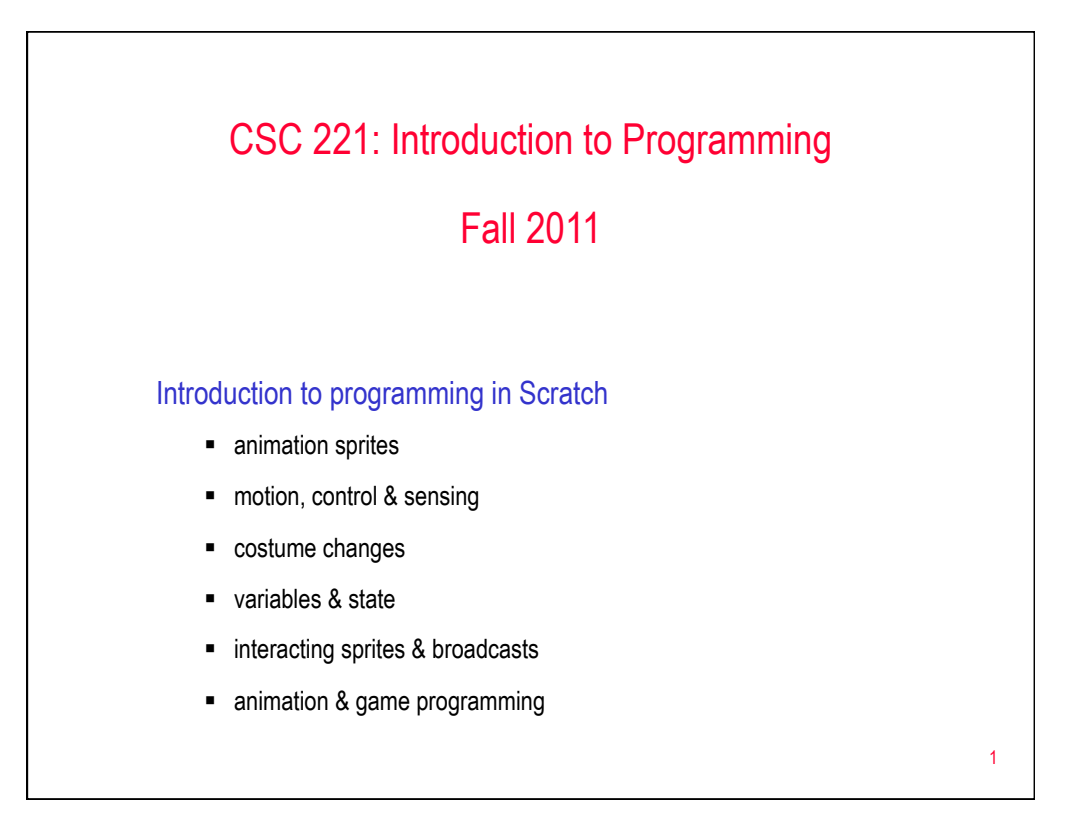

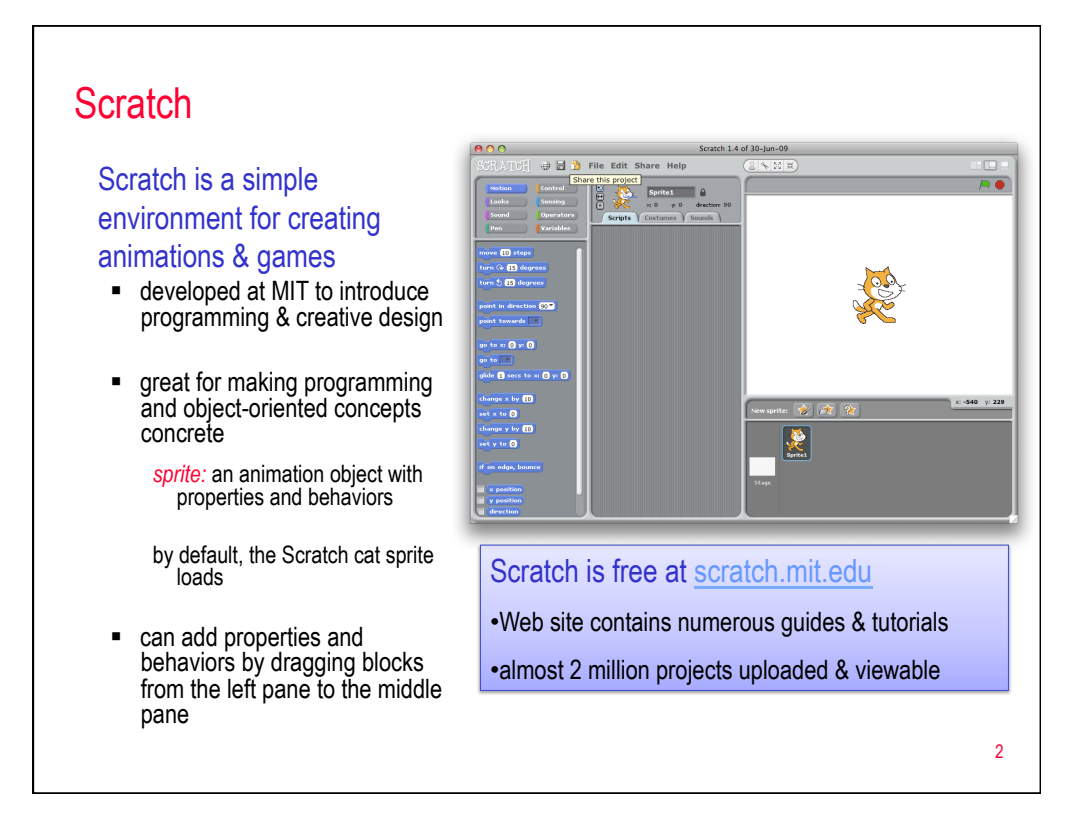

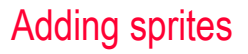

can select from a provided collection of sprites

- click on the button with star & folder
- collections include animals, fantasy characters, people, things, …

## can create a new sprite using the Paint Editor

- click on the button with star & paint brush
- can draw, add shapes, fill, erase, rotate, resize, add text, …
- can even import an image, then edit as desired (e.g., erase unwanted parts)

can move sprites around the stage using the mouse, shrink or grow by right-clicking

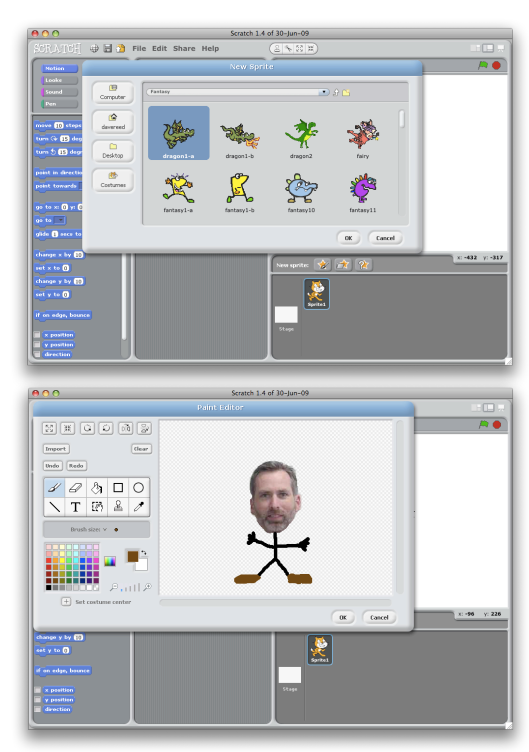

## Control ( Sprite motion Var each sprite can move around the stage  $\overline{\phantom{aa}}$  over  $\overline{\phantom{aa}}$  of  $\overline{\phantom{aa}}$ **select the desired (blue) Motion block** turn **Griff** degrees drag that block to the Script panel for the sprite turn **(\* 15** degrees **E** click on that block to execute it point in direction  $\boxed{90.7}$  $\frac{1}{\text{point towards } \boxed{\text{ }} \boxed{\text{ }} }$ note: coordinates: center =  $(0,0)$ go to x: 58 y: **101** bottom-left = (-240, -180) go to  $\boxed{\mathbf{v}}$ top-right = (240, 180) glide  $\overline{1}$  secs to x:  $\overline{58}$  y:  $\overline{-101}$ change  $\times$  by  $\overline{\textbf{10}}$  $\blacksquare$  directions:  $0 = \mathsf{up}$ set x to  $\overline{0}$  $90 =$ right change  $y$  by  $\boxed{10}$  $180 =$ down set y to  $\overline{0}$  $270 = 1$ eft if on edge, bounc ■ can control whether the sprite turns ☺ ĕ  $\mathbf{x}$  position as it moves by selecting one of: y positic<br>direction 4

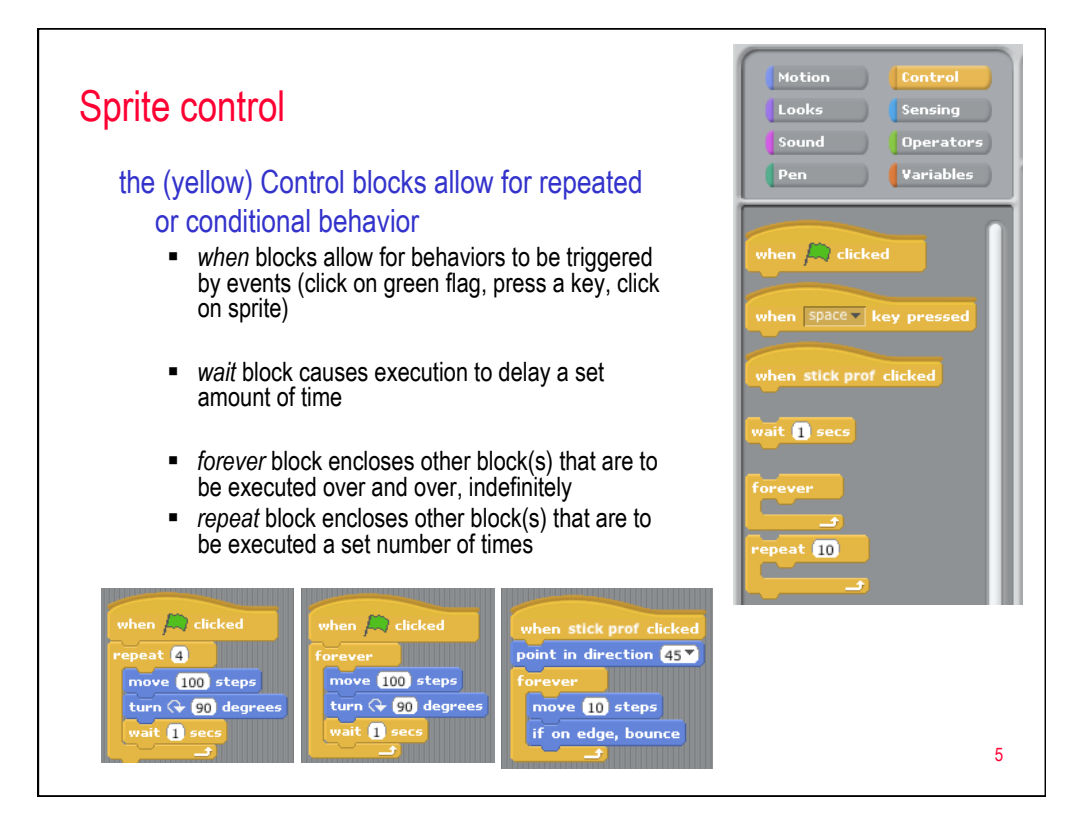

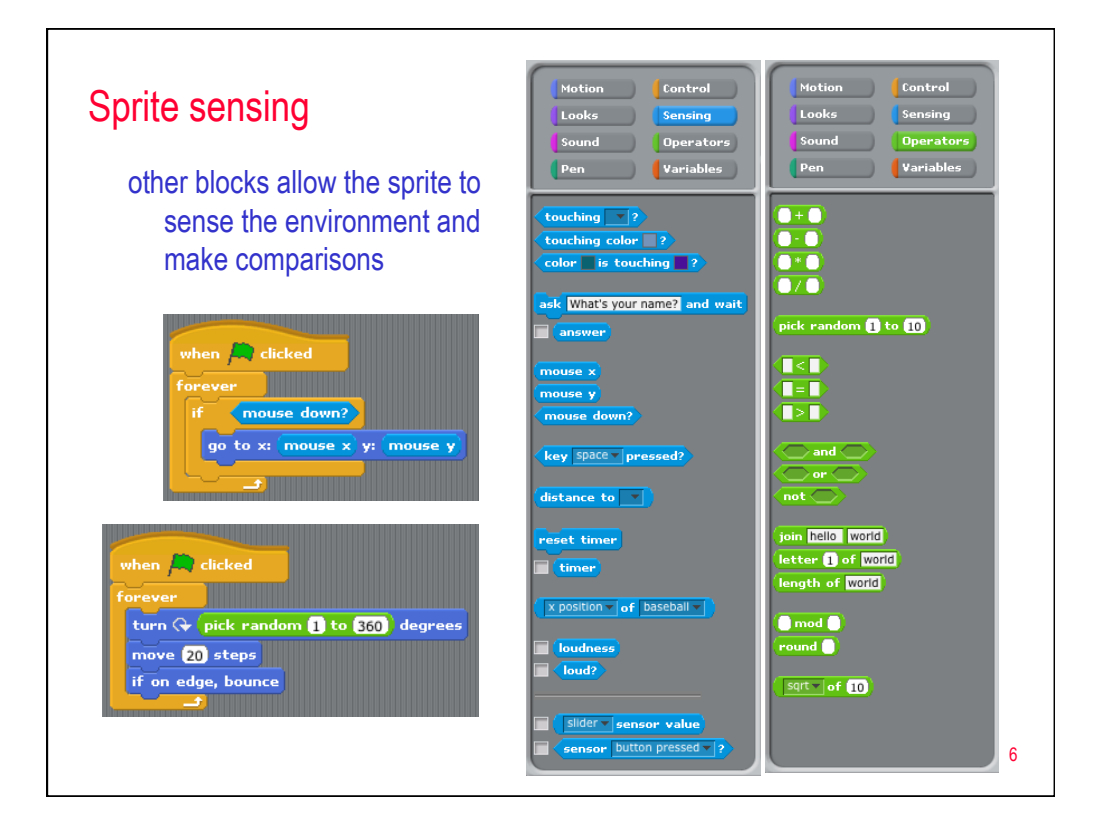

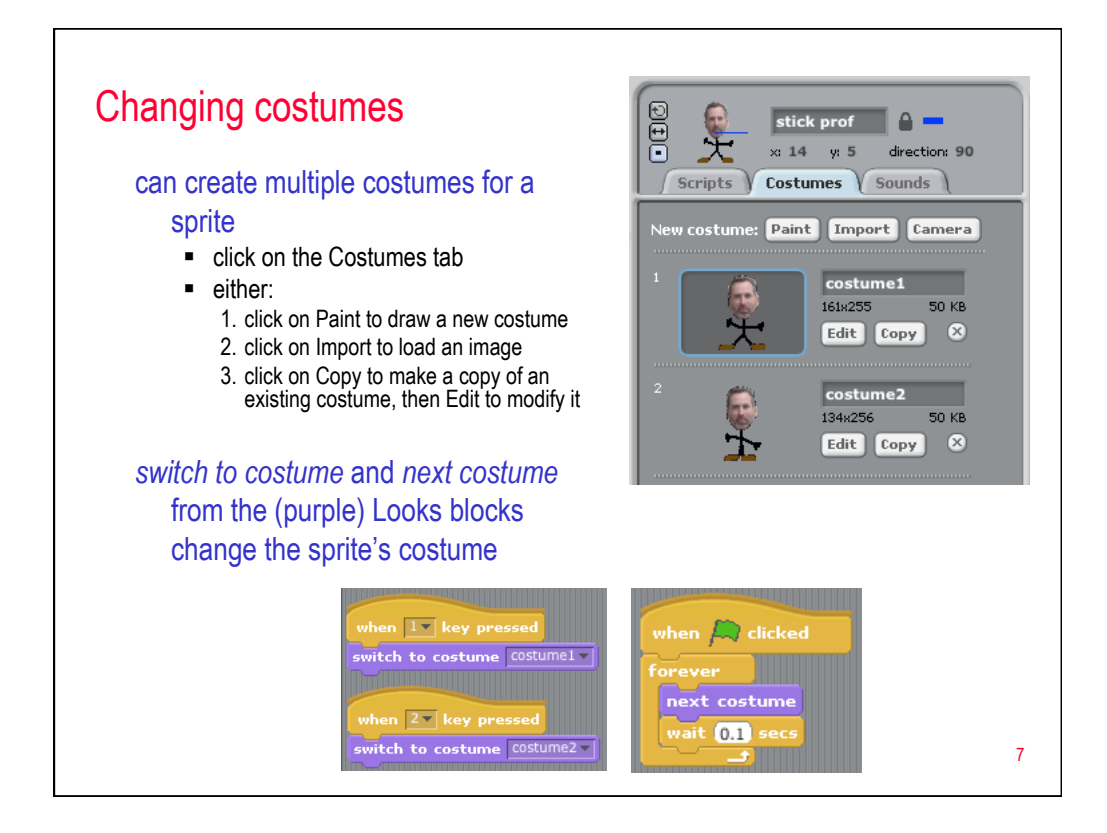

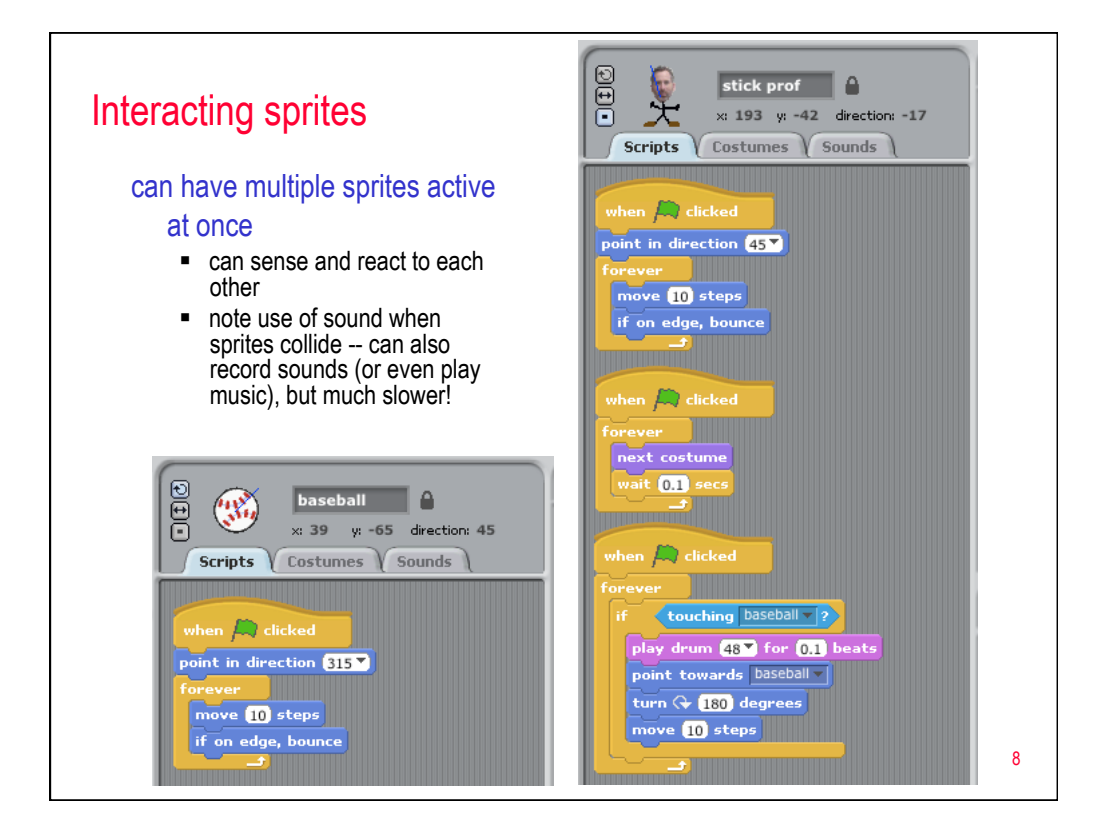

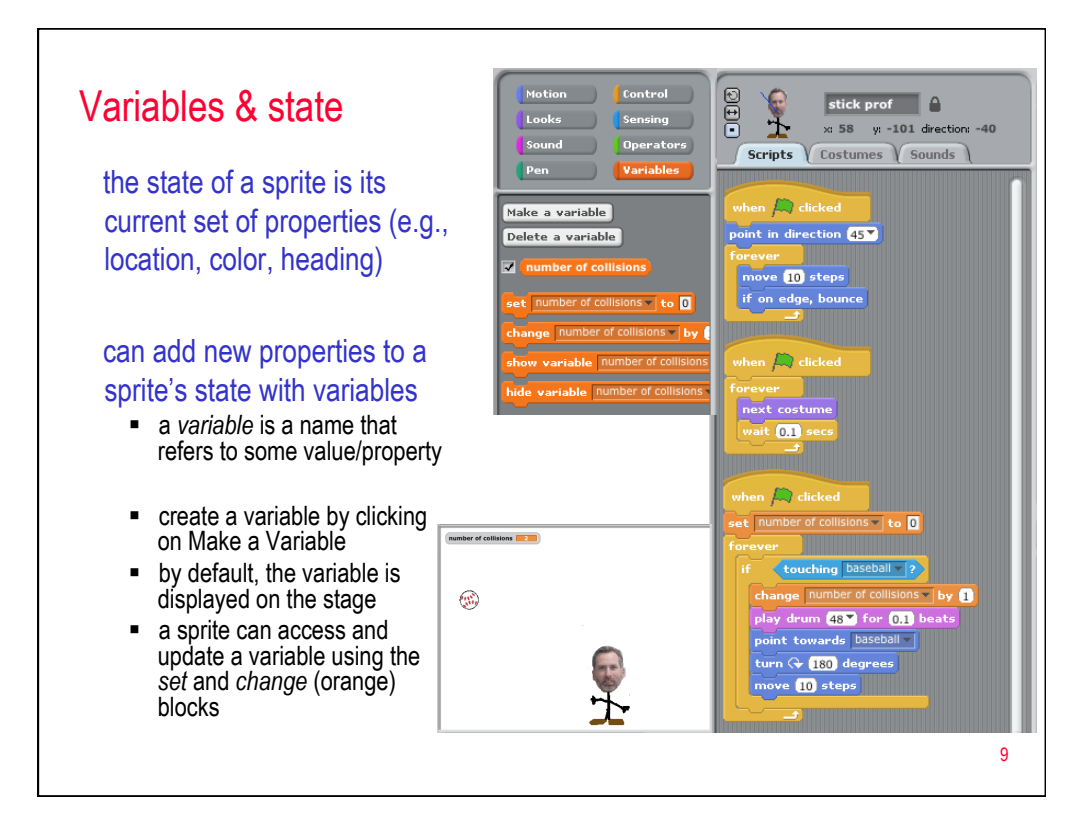

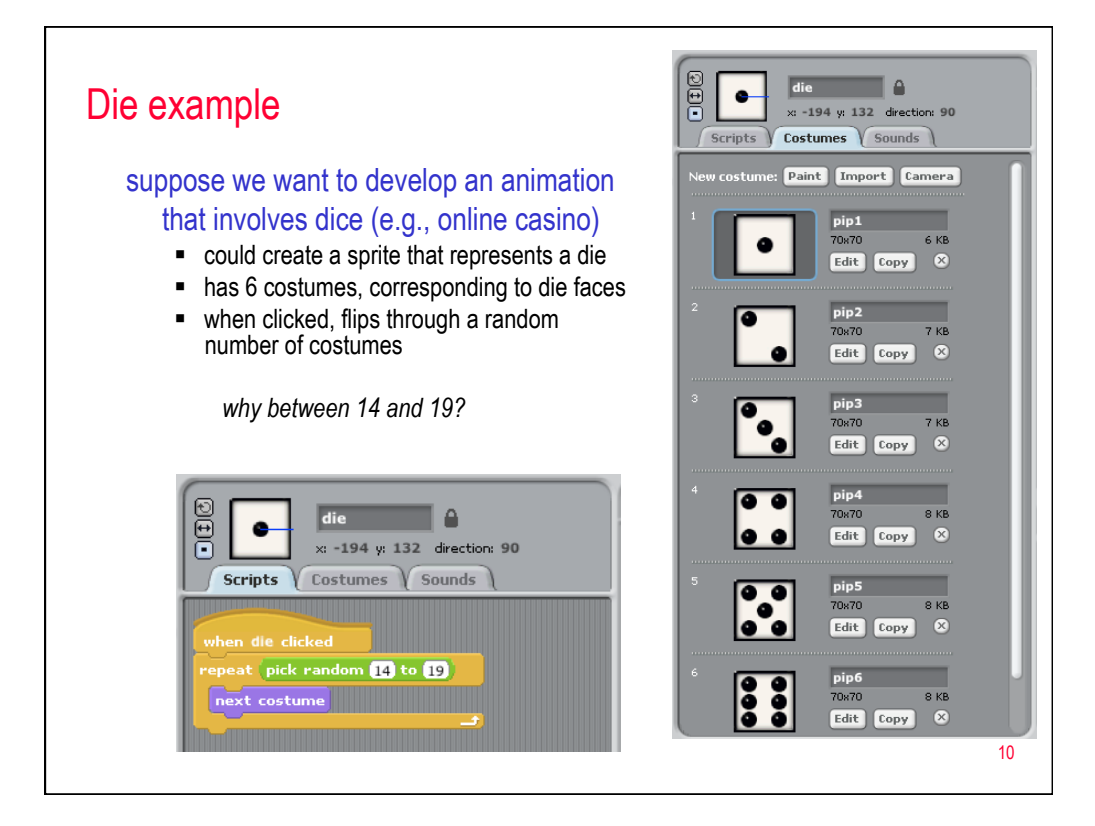

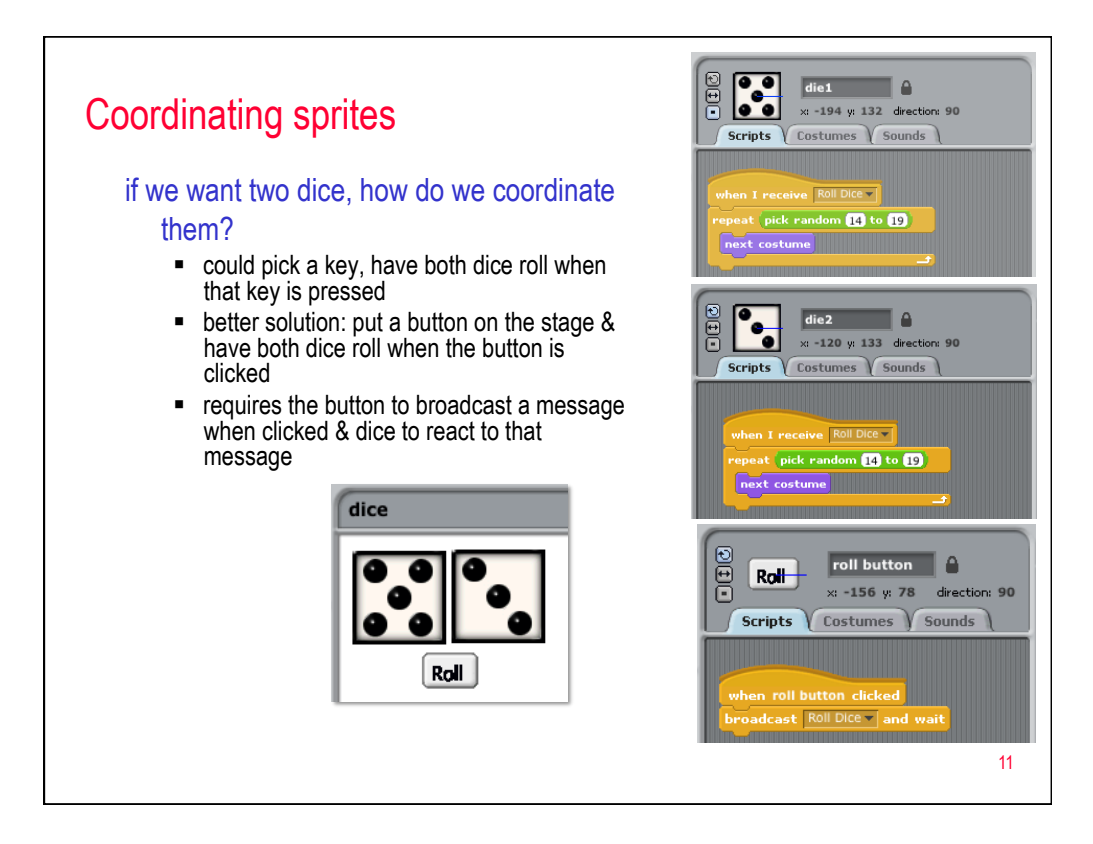

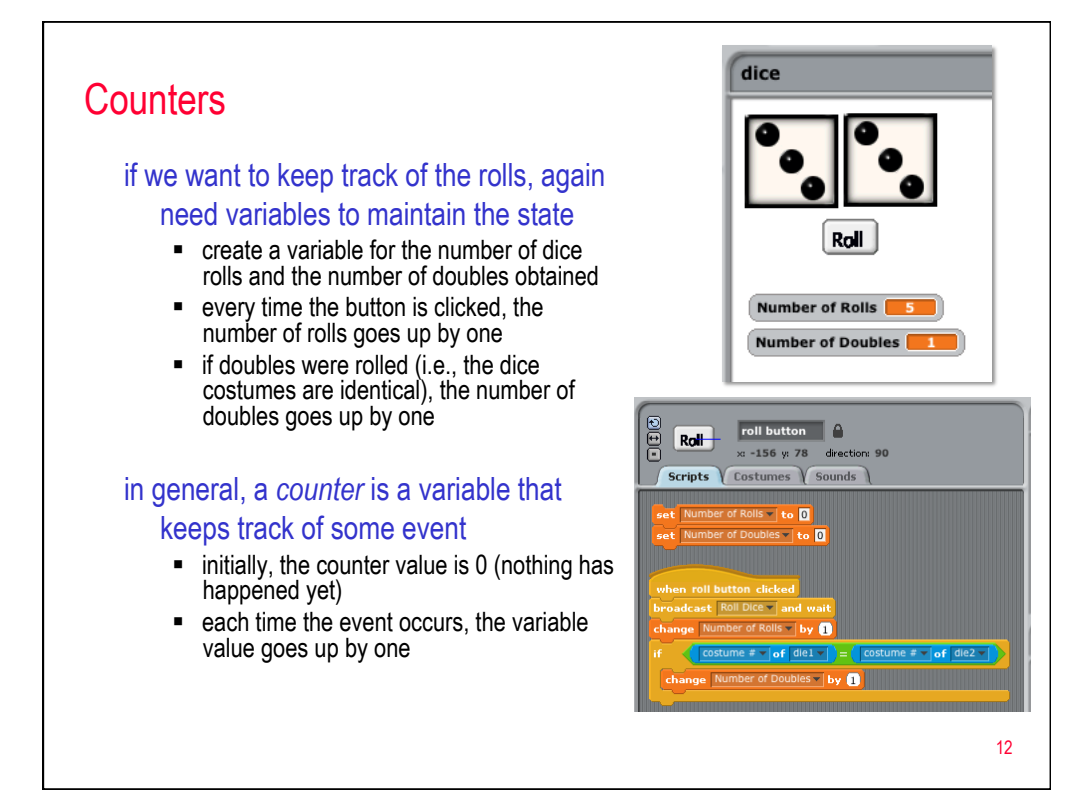

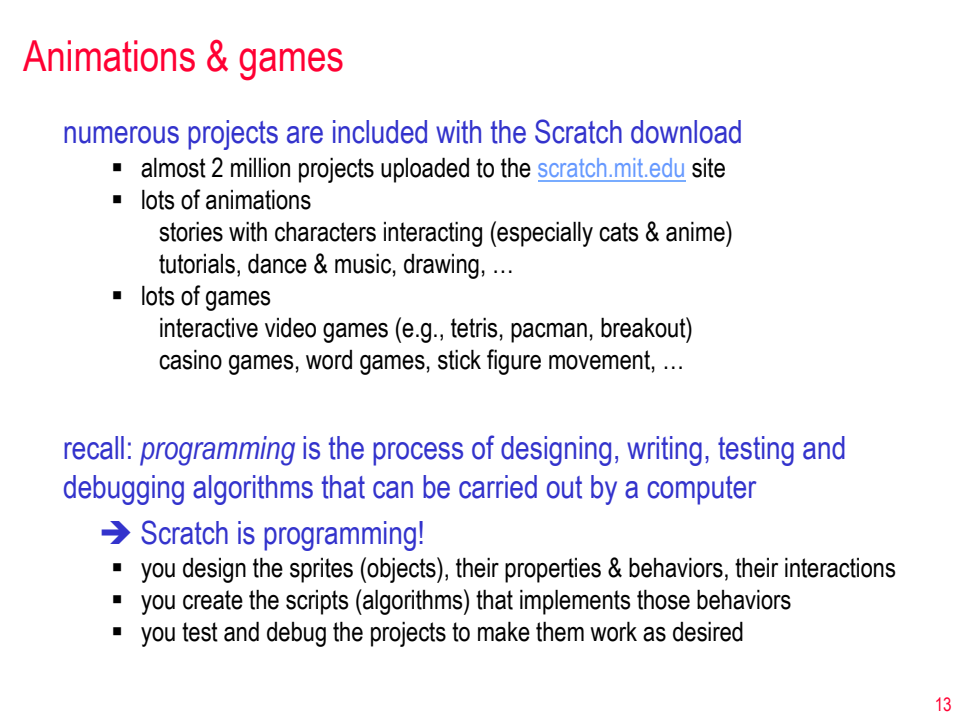